# MPLAB® REAL ICE™ POWER MONITOR INSTRUCTION SHEET

The MPLAB REAL ICE Power Monitor (AC244008) allows the MPLAB REAL ICE In-Circuit Emulator to monitor current and voltage of the target board or device. The kit contains a Power Monitor board, power supply and this instruction sheet.

## **Monitor and Debug Features**

- Monitors current with selectable ranges (up to 1A) and programmable voltage (up to 5.0V)
- Powers the target (up to 1A)
- Graphs current, voltage and time vs. code execution (PC)
- · Additional features are in development

## **Power Monitor Support**

- Power Monitor is supported on MPLAB X IDE 1.70 and above.
- · Power Monitor supports all Microchip devices.
- Not all debug features are available when using the Power Monitor.
   View the Debug menu to see which functions are active and which are not available (grayed).

## **Hardware Setup**

- Power down the target board and disconnect the USB cable from the emulator
- 2. Unplug any driver board from the driver board slot and remove any logic probes in the logic probe connector.
- 3. Plug the Power Monitor board into the emulator driver board slot and logic probe connector simultaneously.
- 4. Reconnect the USB cable to the emulator.
- Plug the three-pronged end of the Power Monitor power adaptor into a power supply. Plug the single-pronged end into the Power Monitor board.
- 6. Connect to the target board via a modular cable. See the emulator user's guide (under Documentation) for other connections or configurations.

### **Software Setup**

- Install the Power Monitor plugin. Select <u>Tools>Plugins</u>, click on the Available Plugins tab, check "Power Monitor" and click Install. For more information on plugins, see MPLAB X IDE documentation.
- 2. Select <u>File>Project Properties</u>. Click on the down arrow on the "Supported Plugin Board" drop-down box and select "Power Monitor Board".
- Click on the "Real ICE" category. Under the "Trace and Profiling" option category, set up power sampling. Under the "Power" option, check "Power target circuit from REAL ICE", and specify the voltage under "Voltage Level". Click **OK** when complete.
- 4. Select <u>Tools>Embedded>Power Monitor</u> to open the Power Monitor window. View the current and voltage values by time and PC.

#### FIGURE: POWER MONITOR BOARD CONNECTIONS

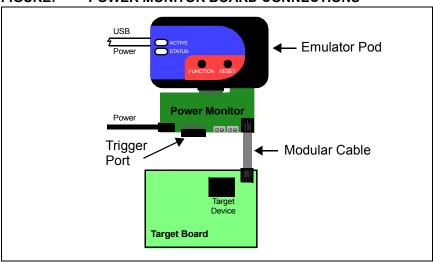

#### **Documentation**

For the latest information on this board, see the "Emulator Accessories" chapter of the "MPLAB REAL ICE In-Circuit Emulator User's Guide for MPLAB X IDE" (DS52085) or online help file.

© 2012 Microchip Technology Inc. DS52105A

# **X-ON Electronics**

Largest Supplier of Electrical and Electronic Components

Click to view similar products for Daughter Cards & OEM Boards category:

Click to view products by Microchip manufacturer:

Other Similar products are found below:

ADZS-21262-1-EZEXT 27911 SPC56ELADPT144S TMDXRM46CNCD DM160216 EV-ADUCM350GPIOTHZ EV-ADUCM350-BIO3Z

ATSTK521 1130 MA160015 MA180033 MA240013 MA240026 MA320014 MA330014 MA330017 TLK10034SMAEVM MIKROE
2152 MIKROE-2154 MIKROE-2381 TSSOP20EV DEV-11723 MIKROE-1108 MIKROE-1516 SPS-READER-GEVK AC244049

AC244050 AC320004-3 2077 ATSMARTCARD-XPRO EIC - Q600 -230 ATZB-212B-XPRO SPC560PADPT100S SPC560BADPT64S

MA180018 EIC - Q600 -220 AC164134-1 BOB-12035 STM8/128-D/RAIS AC164127-6 AC164127-4 AC164134-3 AC164156 MA320021

MA320024 DFR0285 DFR0312 DFR0356 MA320023 MIKROE-2564